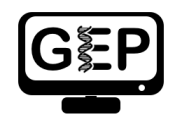

Pathways Project: Project Details Tables

This document will show you how to fill out the Project Details Table on the first page of the Annotation Report Form for the Drosophila Pathways Project.

The Project details are important as they inform the researcher looking at your model where it came from, what assembly, etc… Think of it like taking your phone to the store for a software fix – without knowing what version of software, what apps you were using, and what version of apps you were using are, the tech expert can do little to solve your problem. For the same reason, we require you to have this information.

We will briefly go over what each piece of information is, as well as how to find it. Sometimes, there are going to be different ways of finding this piece of information, but we will only be covering one.

# **Sample**

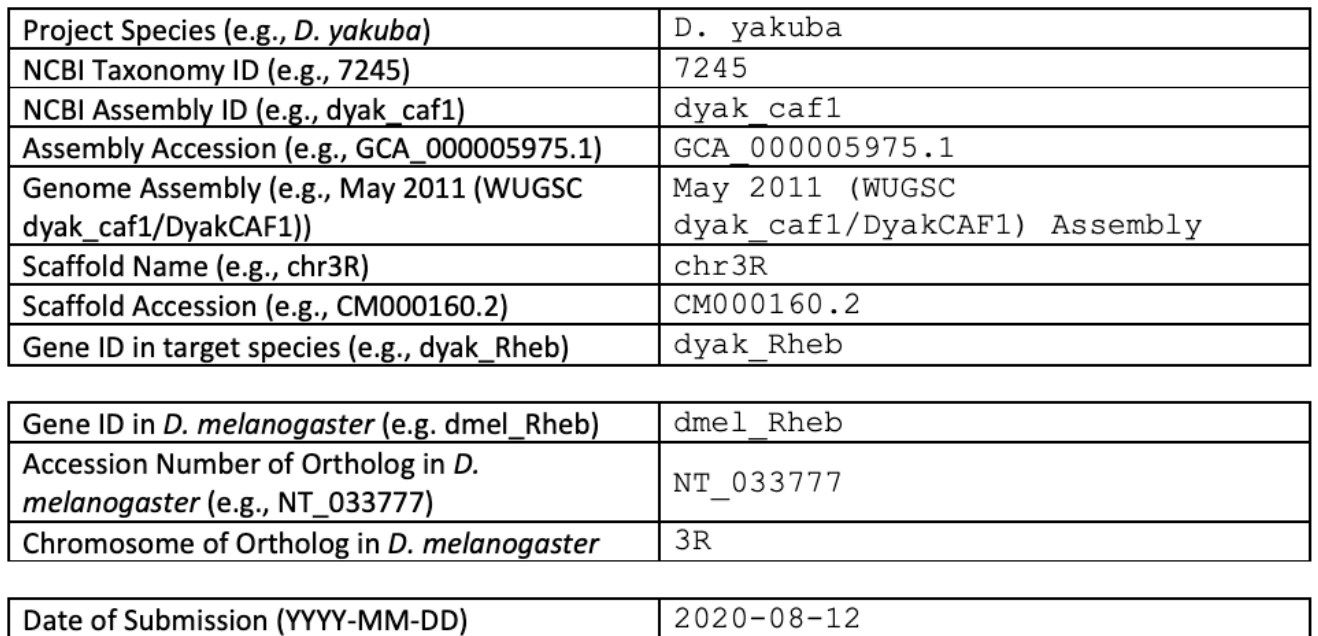

*Table 1:* Sample showing the filled out Project Details for *Rheb* in *Drosphila yakuba*

## **Location Overview**

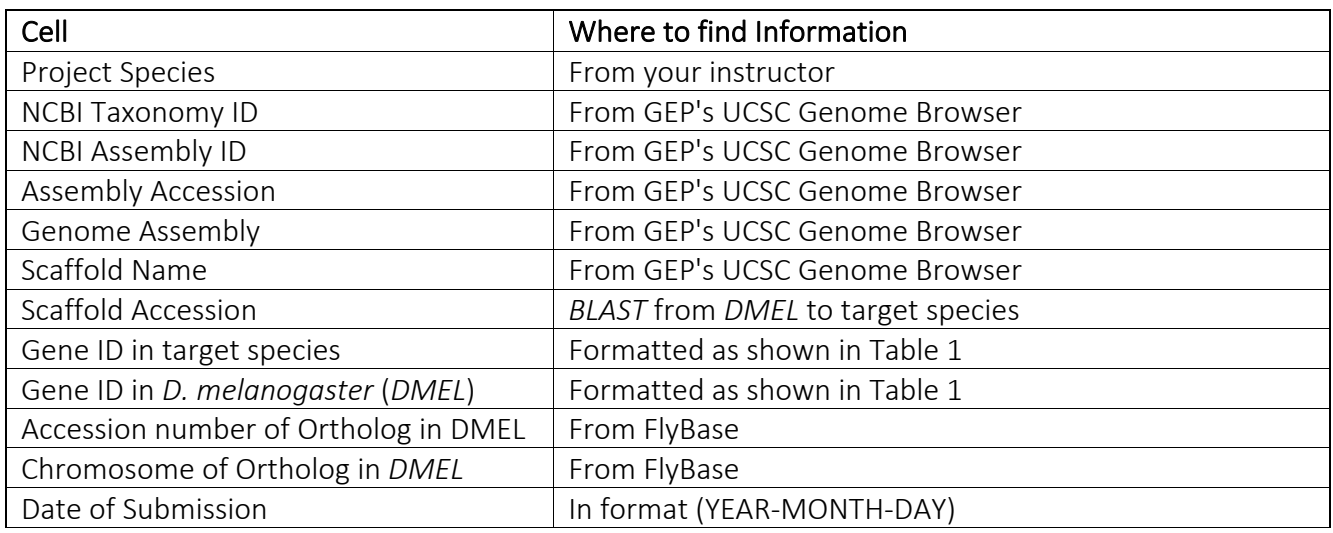

*Table 2:* Location Overview of Date to be Filled Out

Table 2 shows the broad locations of where each piece of data can be retrieved. Once you have done one or two annotations in this format, you should be comfortable in only using Table 2.

However, for your first round or two, you will need to use the Detailed Instructions shown below.

## **Detailed Instructions**

### **Project Species**

Your faculty mentor/instructor should give you a minimum of two pieces of information when they assign you a model to annotate: (1) the species you are annotating in, and (2) the gene you will be annotation. This is that species. Please note that *D. melanogaster* can never be the project species as this is the reference species, i.e., the species you will compare your model to.

#### **NCBI Taxonomy ID**

When you go to GEP's UCSC Genome Browser, click on your species in the "Represented Species" section on the left. Then, click on the species name as shown in Figure 1. This takes you to another page, with the Taxonomy ID on the top-left corner of the page, as shown in Figure 1.

#### **NCBI Assembly ID & Assembly Accession**

Both of these can be found directory on the GEP's UCSC Genome Browser for your target species, and can be seen in Figure 1.

| <b>GFP</b><br><b>Genome Browser Gateway</b>                                                                                                    |                                                                                                    | Drosophila yakuba                                                                                                    |
|----------------------------------------------------------------------------------------------------|----------------------------------------------------------------------------------------------------|----------------------------------------------------------------------------------------------------|
| ⋒<br><b>Genome Browser</b><br><b>GEP</b><br><b>Tools</b><br>Genomes                                                                                                    | <b>Mirrors</b><br>Downloads                                                                                                    | Taxonomy ID: 7245 (for references in articles please use NCBI:txid7245)                                                                                                 |
| <b>Browse/Select Species</b>                                                                                                    | <b>Find Position</b>                                                                                                    | -current name<br>Drosophila yakuba Burla, 1954                                                                                                    |
| <b>POPULAR SPECIES</b><br>Fruitfly                                                                                                    | D. yakuba Assembly<br>May 2011 (WUGSC d                                                                                                    | NCBI BLAST name: flies<br>Rank: species<br>Genetic code: Translation table 1 (Standard)<br>Mitochondrial genetic code: Translation table 5 (Invertebrate Mitochondrial) |
| Enter species or common name<br><b>REPRESENTED SPECIES</b>                                                                                                    | <b>Position/Search Term</b><br>Enter position, gene symporor searen terms<br>Current position: chr4:360,000-368,000 4                                                                                            | NCBI Taxonomy ID                                                                                                    |
| D. melanogaster<br>D. erecta<br>D. sechellia<br>D. simulans<br>D. vakuba<br>D. ananassae<br>D. bipectinata<br>D. elegans<br>D. eugracilis<br>D. ficusphila<br>D. kikkawai $\neg$ | Sequencin Seembly provider ID: FlyBase<br>Species name: Drosophila yakuba<br>NCBI BioProject ID: 12366<br><b>NCBI Assembly ID:</b> dyak caf1<br>Assembly accession: GCA_000005975.1<br>Assembly date: 05-09-2011 | D. yakuba Genome Browser - DyakCAF1 assembly<br>view sequences<br>UCSC Genome Browser assembly ID: DyakCAF1<br>$100 \mu m$                                              |

*Figure 1:* GEP's UCSC Genome Browser for *D. yakuba*

## **Genome Assembly**

On the Pathways Project Genome Assemblies page, look for your species; the genome assembly is the text within the genome browser. For example, the Genome Assembly we use for *D. yakuba* is the "May 2011 (WUGSC dyak\_caf1/DyakCAF1)" assembly.

### **Scaffold Name**

When you go to your gene in GEP's UCSC Genome Browser within your target species as shown in Pathways Annotation Walkthrough, you should be greeted with something similar to Figure 2. On the top-left, you should see your scaffold name, in this case, chr3R.

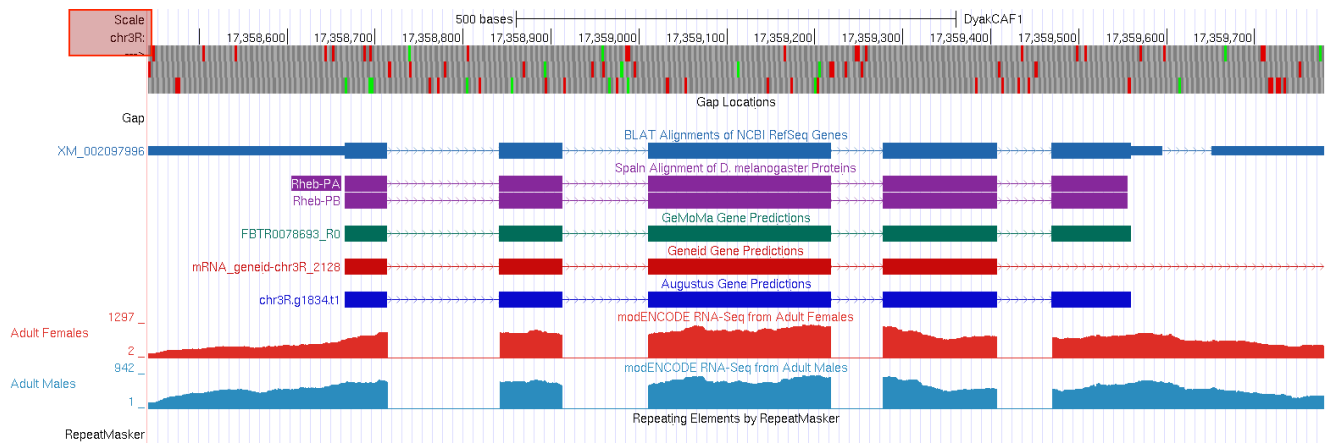

*Figure 2:* GEP's USCS Genome Browser for *Rheb* in *D. yakuba*

## **Scaffold Accession**

The Scaffold Accession of chr3R can be retrieved through *tblastn*. Go to the Pathways Project Genome Assemblies page and click on the "Genome BLAST" link to your corresponding species. Then, when you run *tblastn* on the protein sequence of your gene of interest, the scaffold accession should be present on the right of your hit (Figure 3), in our case, being CM\_000160.2.

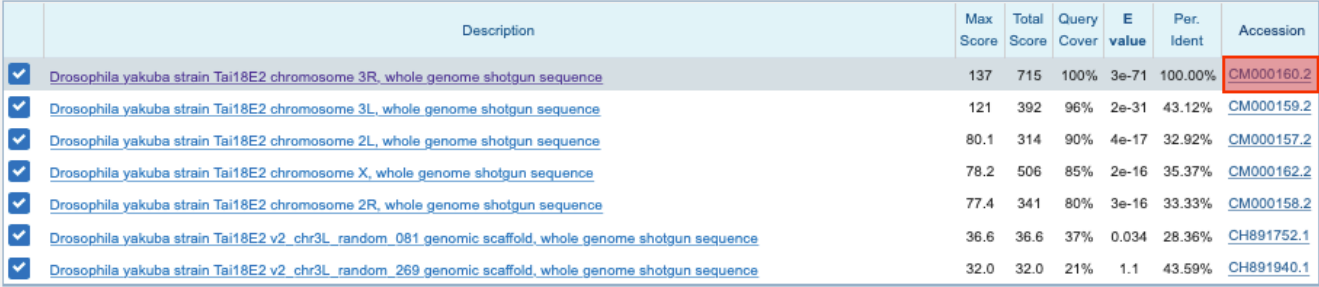

*Figure 3:* Description pane by running *tblastn* of *Rheb* in our *D. yakuba* assembly

#### **Gene ID in Target Species and** *D. melanogaster*

This is going to always be in the format species\_gene. Short forms of species can be seen in Table 3. Please note also that the names of genes are case sensitive, so for example, *tor* and *Tor* are two different genes.

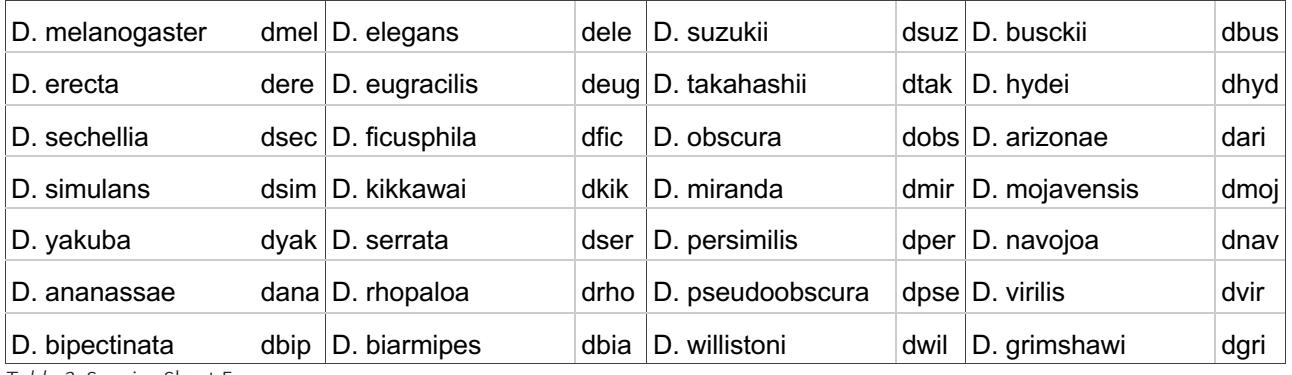

*Table 3:* Species Short Forms

#### **Accession Number and Chromosome of Ortholog in** *D. melanogaster*

Both of these can be found on FlyBase when you search for your gene. Search for your gene in the Jump to Gene (J2G) search bar on the top right (remember that gene names are case-sensitive). Near the top of the page, within the "Genomic Location" section, you can find the Chromosome and it's accession number in *D. melanogaster* as shown in Figure 4.

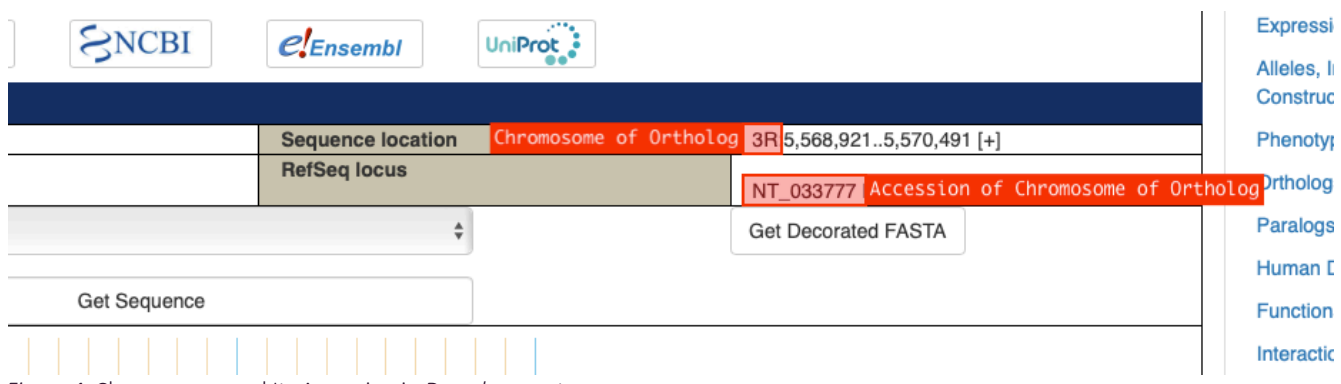

*Figure 4:* Chromosome and Its Accession in *D. melanogaster*